# **CANgineBerry** Quickstart

*for revision 1.02 or higher*

Raspberry Pi® 3 setups 1

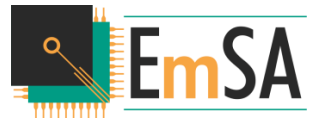

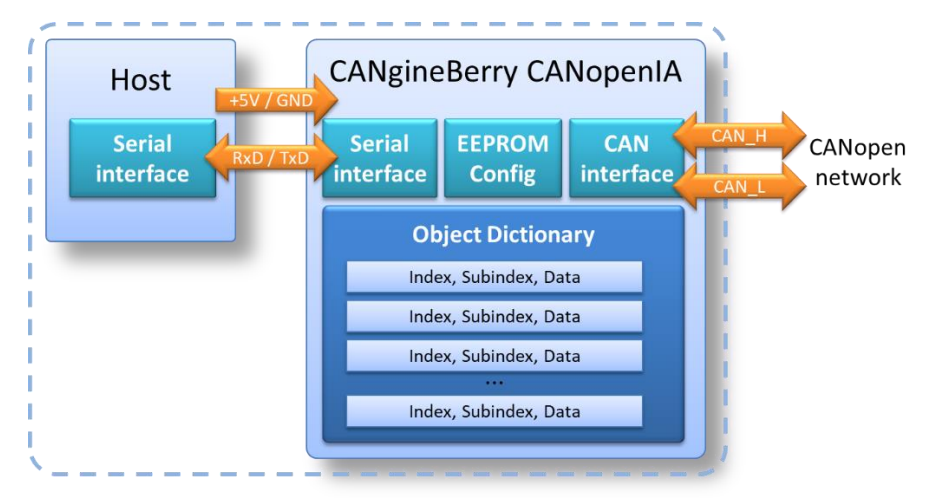

Rev. 1.02 of 3<sup>rd</sup> April 2018

Published by Embedded Systems Academy GmbH Bahnhofstraße 17 D-30890 Barsinghausen, Germany [www.esacademy.com](http://www.esacademy.com/)

CANgine products by Embedded Systems Solutions GmbH Industriestraße 15 D-76829 Landau, Germany [www.essolutions.de](http://www.essolutions.de/) 

COPYRIGHT 2017-2018 BY EMBEDDED SYSTEMS ACADEMY GMBH

# **1 Raspberry Pi® 3 setups**

## **1.1 Connecting the CANgineBerry**

Be careful when plugging the CANgineBerry onto the Pi to use the right pins. **Never plug or unplug the CANgineBerry while the Raspberry Pi® is connected to power!**

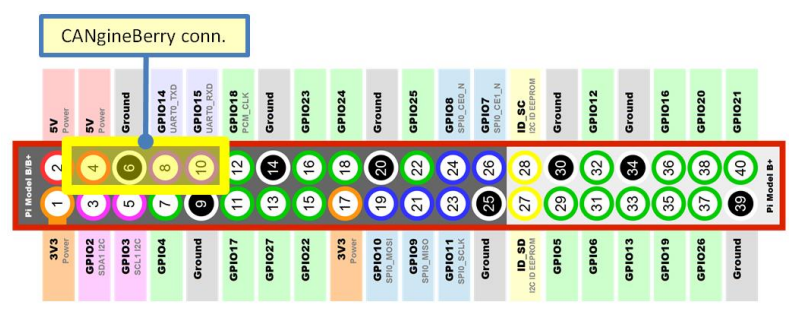

CANGINEBERRY CONNECTOR ON RASPBERRY PI® GPIO

The form factor of the module is designed to fit directly on top of the Raspberry Pi® 3, connecting directly to the UART in the GPIO header row.

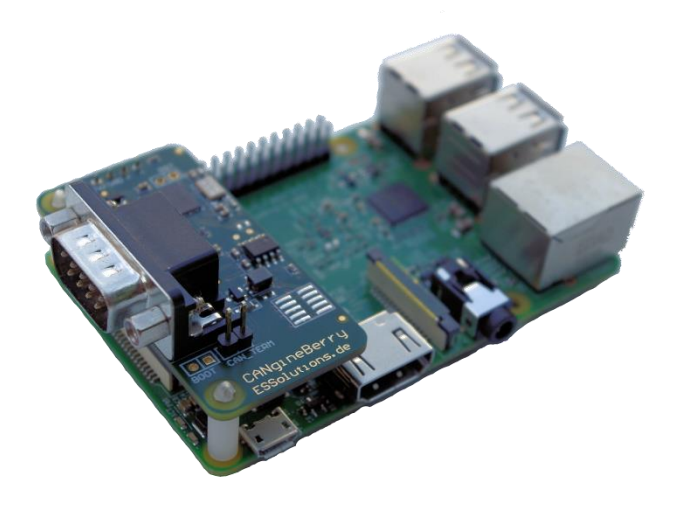

CANGINEBERRY ON RASPBERRY PI® 3

### **1.2 Raspbian system settings**

In the Raspberry PI® 3, the UART at GPIO14 (pin 8) and GPIO15 (pin 10) is not available by default. It has to be enabled and the login shell via UART disabled in the raspi-config tool for it to be used with the CANgineBerry:

```
sudo raspi-config
```
Go to 5 – Interfacing Options, P6 – Serial, then:

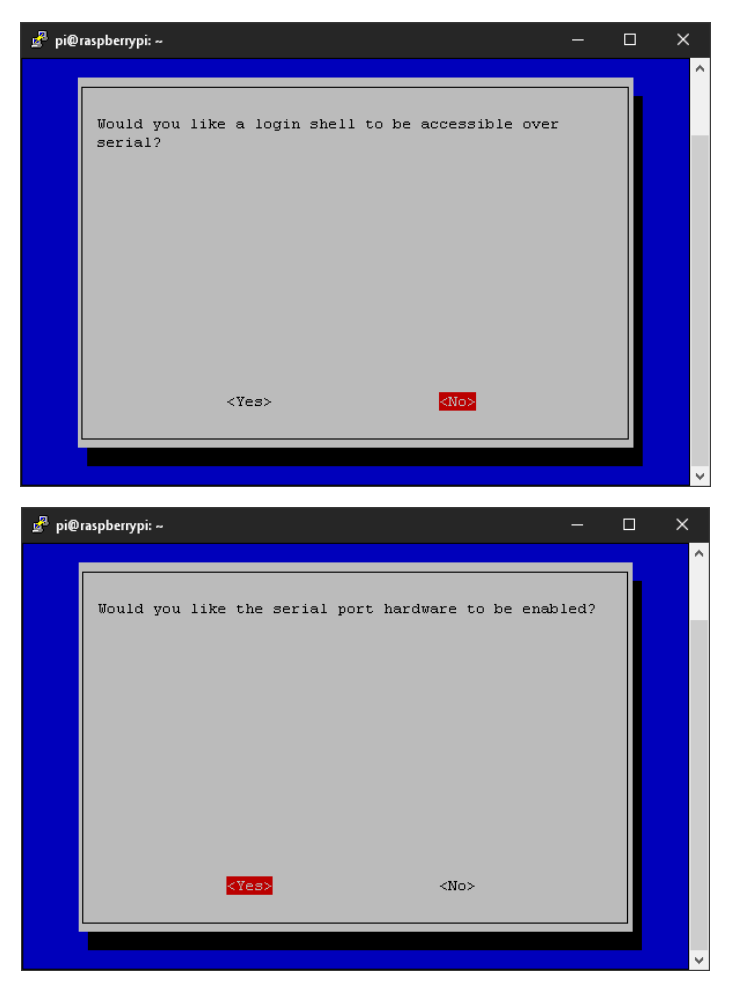

Confirm and select "Finish" to save, then reboot. Note that Bluetooth is now no longer available.

## **2 Software settings**

## **2.1 Preparation**

Download the latest Linux software archive from [www.cangineberry.com](http://www.cangineberry.com/) to your Raspberry. Copy the executables from the UTIL directory to your working directory, for example the Public directory. Also copy the desired firmware version from the APPS directory to the working directory.

## **2.2 First commands**

Open a terminal window and make the working directory your current directory:

cd Public

Use the COIAupdater utility (parameter -h gives you list of commands available) to check current version and application active:

./coiaupdater -p /dev/ttyS0 -i

```
COIAUpdater version 1.05.4265
(c) EmSA 2018, All Rights Reserved, www.em-sa.com
Connected to /dev/ttyS0 at 921600 bps
Show device info...
Waiting for bootloader to start...
Bootloader is running.
Bootloader version: 1.2
Hardware serial number: 0600100013434B5534353620
Stored configuration:
  Node ID: 125 (0x7D)
  CAN bitrate: 125 kbps
  LSS: disabled
Application found:
 Type: 0x02 (CANopen IA Manager)
  Version: 1.2
Disconnected from /dev/ttyS0
```
#### To reload or update the application running, use the -f command:

./coiaupdater -p /dev/ttyS0 -f CqB COIA MGR1.2 sec.bin COIAUpdater version 1.05.4265 (c) EmSA 2018, All Rights Reserved, www.em-sa.com Connected to /dev/ttyS0 at 921600 bps Firmware file to write: /home/pi/Public/CqB\_COIA\_MGR1.2\_sec.bin Waiting for bootloader to start... Bootloader is running. Bootloader version: 1.2 Hardware serial number: 0600100013434B5534353620 Stored configuration: Node ID: 125 (0x7D) CAN bitrate: 125 kbps LSS: disabled Application found: Type: 0x02 (CANopen IA Manager) Version: 1.2 Erasing flash...done. Programming.............................done. Update completed. Disconnected from /dev/ttyS0

The default CAN bitrate can be set (here 125 kbps) with:

./coiaupdater -p /dev/ttyS0 -r 125

The default CANopen node ID used can be set (here 125) with:

./coiaupdater -p /dev/ttyS0 -n 125

Note: Numbers can be entered in both decimal or hexadecimal. When using hexadecimal, simply start the hexadecimal number with '0x'.

# **3 CAN Basics**

A CAN interface cannot operate without a communication partner. Errors will occur, if nothing is connected to the CAN side or devices connected operate at a different bitrate.

Before actively using the CANgineBerry, ensure that it is properly connected to a CAN system with one or multiple nodes (all configured to same bitrate) and that the termination resistors are in place.

If needed, the CANgineBerry can provide one termination by setting the CAN\_TERM jumper.

Se[e https://en.wikipedia.org/wiki/CAN\\_bus#Architecture](https://en.wikipedia.org/wiki/CAN_bus#Architecture) for the architecture layout.

Se[e https://en.wikipedia.org/wiki/CAN\\_bus#Layers](https://en.wikipedia.org/wiki/CAN_bus#Layers) for the pinout. Note that typically GND is also connected via the network, but not V+ as the voltage for that is not standardized.

# **4 Application CANopenIA-MGR**

This application implements a CANopen controller (minimal manager), that can handle up to 32 CANopen devices. Before connecting a CANopen device, ensure that it is configured to use the same CAN bitrate and has a unique node ID in the range of 1 to 32 (double node ID assignments will result in errors).

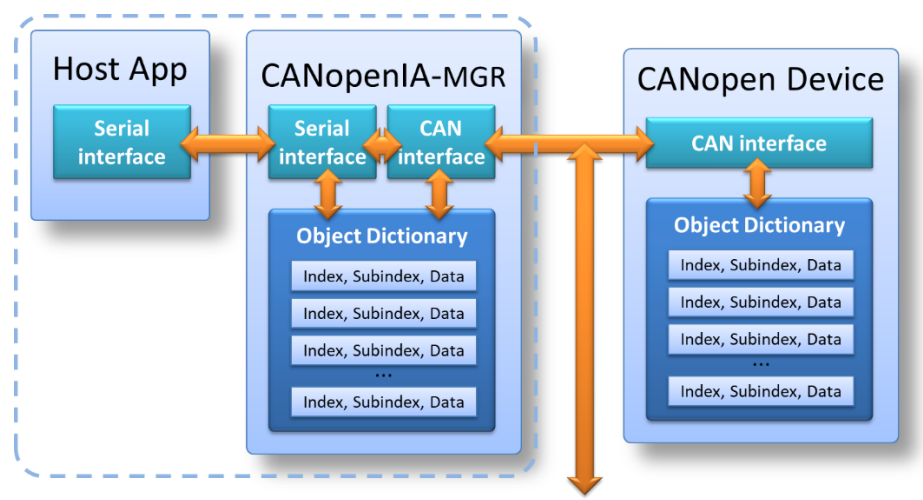

**Further CANopen** devices on network

#### CANOPENIA-MGR AND CANOPEN OBJECT DICTIONARIES

## **4.1 Using the COIA utility**

The COIA utility offers first access to the network connected. To get a common starting point, send a reset command (CANopen NMT reset message) to all connected devices:

./coia -p /dev/ttyS0 -n all,reset

This ensures that all devices re-boot and the controller re-scans the devices that produced a boot-up message.

For this test case, we connected a CANopenIA-M0 (node ID 10) evaluation board and a Schneider Advantys® I/O system to our network (node ID 16 and 17).

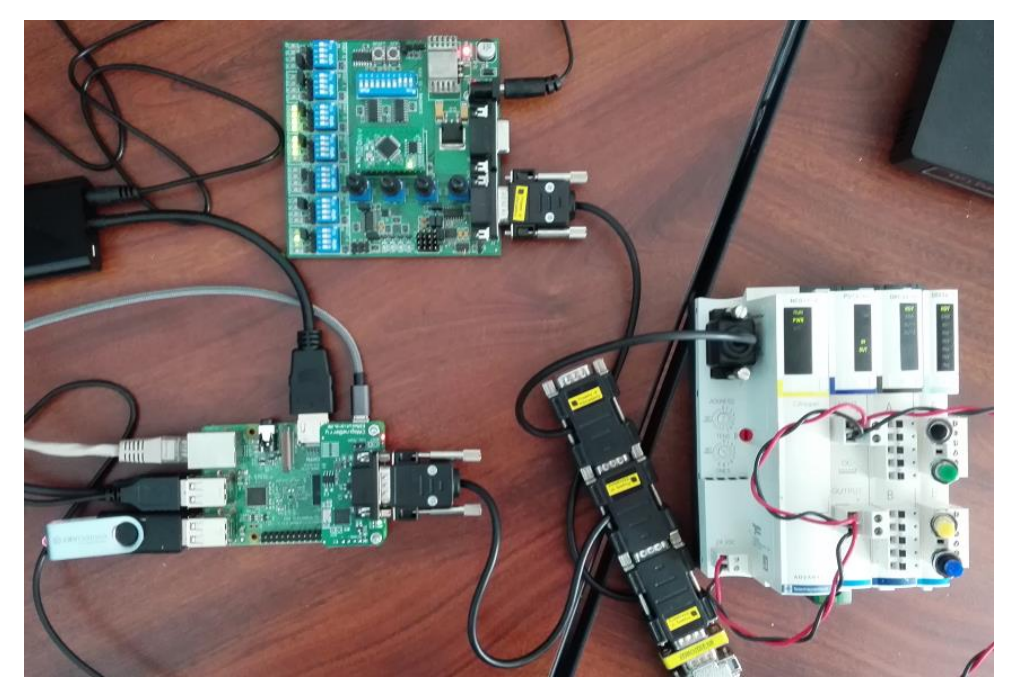

CANGINEBERRY WITH CANOPENIA-M0 AND SCHNEIDER ADVANTYS® SYSTEM

#### The –net-info parameter shows us a list of devices found:

```
./coia -p /dev/ttyS0 --net-info
COIA version 1.73.4265
(c) EmSA 2018, All Rights Reserved, www.em-sa.com
Connected to /dev/ttyS0 at 921600 bps
No information available for node 0x01 - not yet seen on network?
No information available for node 0x02 - not yet seen on network?
No information available for node 0x03 - not yet seen on network?
No information available for node 0x04 - not yet seen on network?
No information available for node 0x05 - not yet seen on network?
No information available for node 0x06 - not yet seen on network?
No information available for node 0x07 - not yet seen on network?
No information available for node 0x08 - not yet seen on network?
No information available for node 0x09 - not yet seen on network?
Node 0x0A: Device type 0x00030191
            Vendor ESAcademy - USA (0x01455341)
            Product code 0x11223344
           Revision number 0x53521B2C
            Serial number 0x1212EE39
No information available for node 0x0B - not yet seen on network?
No information available for node 0x0C - not yet seen on network?
No information available for node 0x0D - not yet seen on network?
No information available for node 0x0E - not yet seen on network?
No information available for node 0x0F - not yet seen on network?
Node 0x10: Device type 0x00030191
            Vendor Schneider Electric - American Global Products 
(0x0400005A)
            Product code 0x0000000C
            Revision number 0x00013800
ERROR: Unable to get node 0x10 identity information (4): 0x00001000
ERROR: Node error: 0x0040
Node 0x11: Device type 0x00010191
            Vendor Schneider Electric - American Global Products 
(0x0400005A)
            Product code 0x00000003
            Revision number 0x00013800
ERROR: Unable to get node 0x11 identity information (4): 0x00001000
ERROR: Node error: 0x0040
No information available for node 0x12 - not yet seen on network?
No information available for node 0x13 - not yet seen on network?
No information available for node 0x14 - not yet seen on network?
No information available for node 0x15 - not yet seen on network?
No information available for node 0x16 - not yet seen on network?
No information available for node 0x17 - not yet seen on network?
No information available for node 0x18 - not yet seen on network?
No information available for node 0x19 - not yet seen on network?
No information available for node 0x1A - not yet seen on network?
No information available for node 0x1B - not yet seen on network?
No information available for node 0x1C - not yet seen on network?
No information available for node 0x1D - not yet seen on network?
No information available for node 0x1E - not yet seen on network?
No information available for node 0x1F - not yet seen on network?
No information available for node 0x20 - not yet seen on network?
Disconnected from /dev/ttyS0
```
Note that the Schneider devices do not have a serial number, therefore an error is reported when the CANopenIA-MGR app tries to read this entry.

For more details about an individual node, use the --node-info parameter:

```
./coia -p /dev/ttyS0 --node-info 0x0A
COIA version 1.73.4265
(c) EmSA 2018, All Rights Reserved, www.em-sa.com
Connected to /dev/ttyS0 at 921600 bps
Node 0x0A: Device type 0x00030191
            Vendor ESAcademy - USA (0x01455341)
            Product code 0x11223344
            Revision number 0x53521B2C
           Serial number 0x1212EE39
Disconnected from /dev/ttyS0
```
For any CANopen I/O system that follows the CiA 401 specification for generic I/O, we know the CANopen Object Dictionary entry location for inputs and outputs. Index 0x6000 with Subindex 1 to 8 address up to 8 input bytes. Index 0x6000 with Subindex 1 to 8 address up to 8 output bytes.

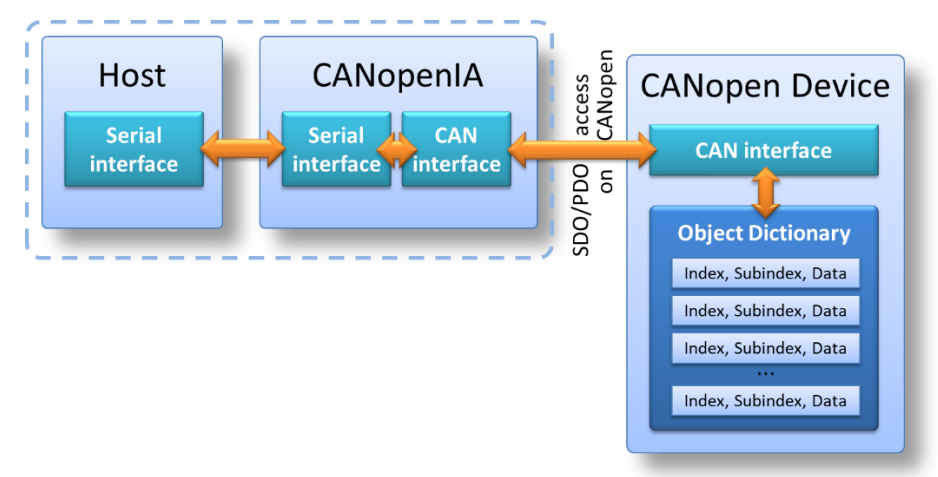

Read or write request to a remote Object Dictionary of a node on the network

#### To read the first input byte from node 16, type:

```
./\text{coia} -p /\text{dev/ttys0} --node-read 0x0A, 0x6000, 0x01COIA version 1.73.4265
(c) EmSA 2018, All Rights Reserved, www.em-sa.com
Connected to /dev/ttyS0 at 921600 bps
Read from node 0x0A object dictionary [0x6000,0x01]: 0x0F
Disconnected from /dev/ttyS0
```
Here the current value reported is 0x0F.

To write to the first output byte of node 16 (here writing 1 byte, 0x55), type:

 $./\cot$ a -p /dev/ttyS0 --node-write 0x0A,0x6200,0x01,1,0x55 COIA version 1.73.4265 (c) EmSA 2018, All Rights Reserved, www.em-sa.com Connected to /dev/ttyS0 at 921600 bps Wrote 0x00000055 to node 0x0A object dictionary [0x6200,0x01] Disconnected from /dev/ttyS0

On the CANopenIA-M0 evaluation board, this switches the outputs accordingly.

## **4.2 Programming your own controller application**

The CODE directory contains the RemoteAccessApp project including all sources. This is a basic C++ program that communicates with the CANgineBerry. Use this as a base for your own applications.